## NYU Law Summer Housing Deposit Instructions

**1.** Before depositing, please be sure to activate your NYU [credentials](https://sis.nyu.edu/psc/csprod/EMPLOYEE/HRMS/c/NYU_HRSO_SS.NYU_HRSO_APPLCNT.GBL?HRSO_OFFICE=LH&).

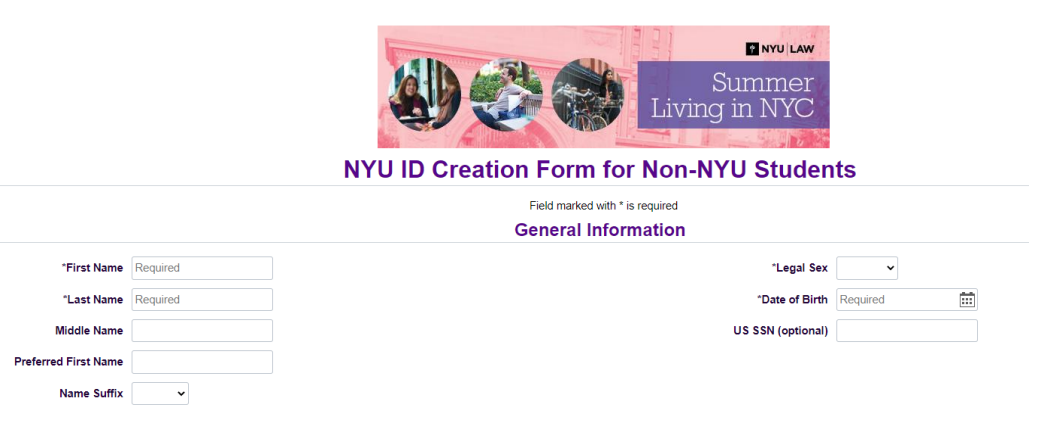

2. After that, navigate to [albert.nyu.edu.](https://albert.nyu.edu) If you encounter issues accessing Albert, please clear your browser cache.

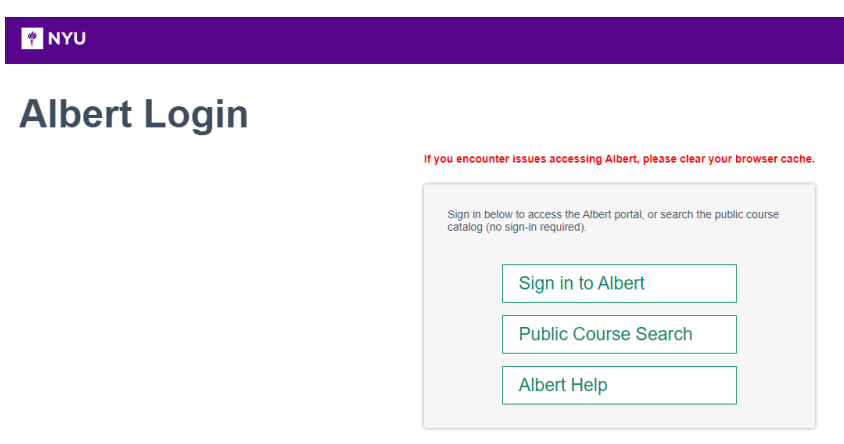

**3.** Click the "Sign in to Albert" button and log in with your NYU Home credentials (NetID and password).

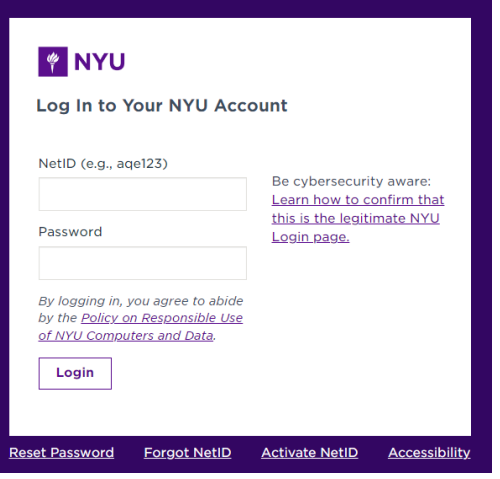

**4.** In Albert, under the "Housing" tab, click the "NYU Housing Payments" link.

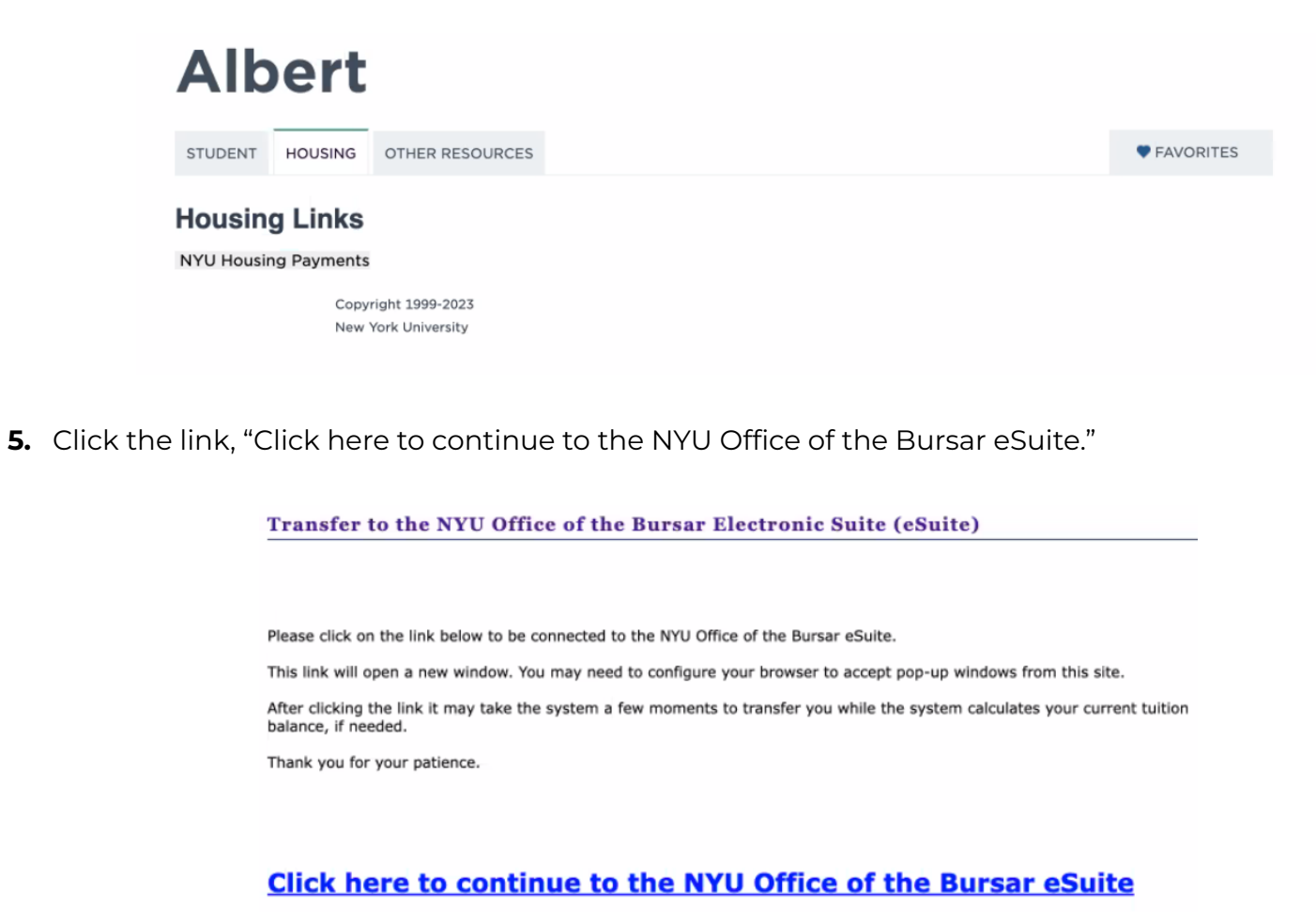

**6.** In eSuite, click the "Deposits" tab located toward the top of the screen.

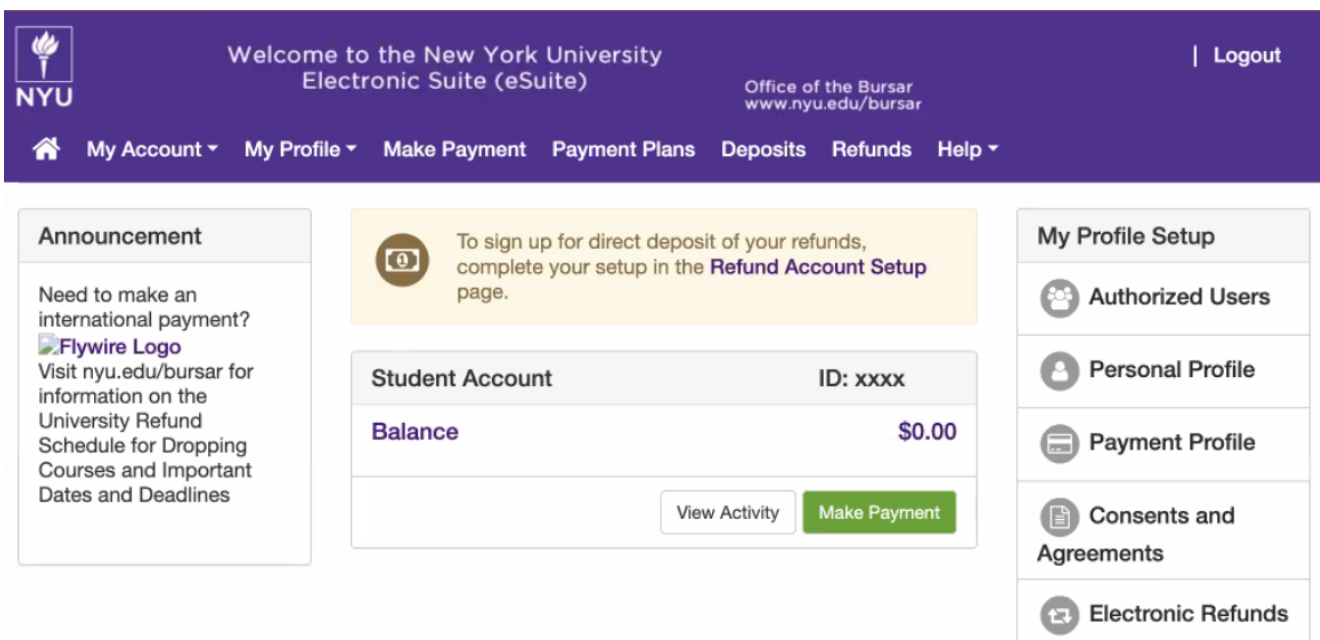

**7.** Select the Summer term from the drop-down menu.

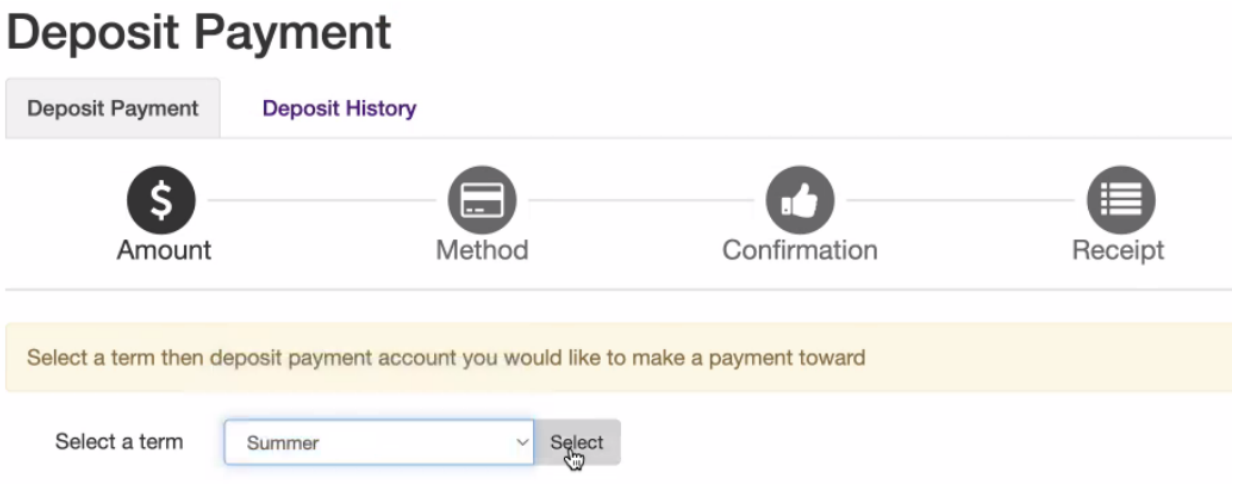

**8.** Once you've selected the Summer term, a second drop-down menu will appear. Be sure to select the **Law Summer Housing Deposit** option. If you select a different option, our office will not be notified of your deposit submission.

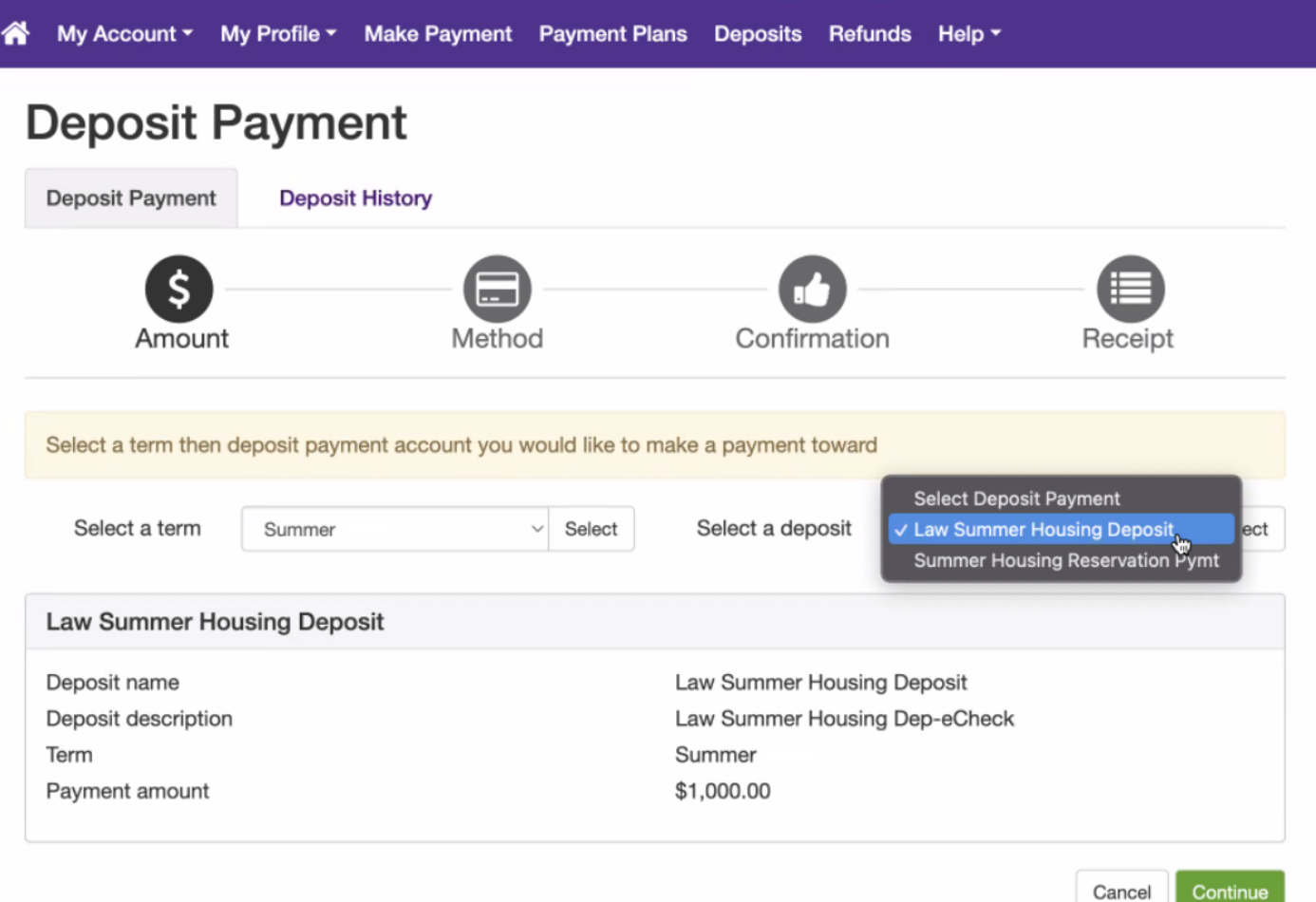

**9.** Continue with your payment method and you are all set!